#### **BAB 3**

# **ANALISIS DAN PERANCANGAN SISTEM**

#### **3.1. Analisis Sistem**

Penerimaan siswa baru yang dilakukan untuk menentukan siswa tersebut layak untuk diterima biasanya dilakukan dengan rumus perhitungan total dari sekolah penyelenggara dan tes wawancara yang sesuai dengan ketentuan, Penentuan tersebut diambil dari total akhir tes teratas. Pada kenyataannya jumlah calon siswa baru yang mendaftar dan memenuhi syarat serta kriteria yang ditetapkan melebihi jumlah daya tampung dari jumlah yang dibutuhkan. Hal tersebut menyebabkan panitia penerimaan siswa baru harus menolak sejumlah calon siswa meskipun sejumlah calon siswa tersebut telah memenuhi persyaratan serta kriteria.

Permasalahan yang ada adalah sulitnya membandingkan nilai siswa yang terbaik sesuai dengan syarat dan kriteria sekolah yang telah melebihi daya tampung dari siswa yang dibutuhkan sehingga pelaporan juga memerlukan waktu yang cukup lama. Selama ini penerimaan siswa baru SMK Negeri 1 Sidayu dilakukan dengan cara merangking hasil dari tes – tes yang telah dilakukan, pengambilan siswa diterima berdasarkan daya tampung, ketika daya tampung siswa terpenuhi maka siswa tersebut tersisihkan tanpa dibandingkan dengan siswa lainnya.

Tindakan yang sering diambil oleh panitia penerimaan siswa baru adalah dengan melakukan perankingan dari hasil tes siswa. Masalah lain yang juga sering juga yaitu *update* rangking yang selalu berubah dalam setiap harinya. Apabila *update* rangking untuk setiap harinya harus dilakukan secara manual, yang mengakibatkan panitia penerimaan siswa baru untuk melakukan pekerjaan yang rumit secara berulang dalam melakukan perangkingan.

#### **3.2. Hasil Analisis**

Hasil analisis berdasarkan masalah adalah sulitnya dalam hal membandingkan calon siswa baru terbaik yang telah melebihi daya tampung dari ketentukan sekolah, yang mengakibatkan waktu yang dibutuhkan akan semakin lama.

Sistem yang dibangun akan ditujukan untuk ketua panitia penerimaan siswa baru, sehingga mampu membantu memberi laporan hasil rekomendasi keputusan siswa yang terbaik (kompeten) terhadap kepala sekolah sesuai prosedur yang ditetapkan pada ketentuan sekolah.

Sistem pendukung keputusan yang akan digunakan adalah perangkingan pada permasalahan tersebut dengan metode *Simple Additive Weighting*. *Simple Additive Weighting* adalah metode pembobotan yang paling umum digunakan untuk menentukan. Terdapat tiga entitas, yaitu :

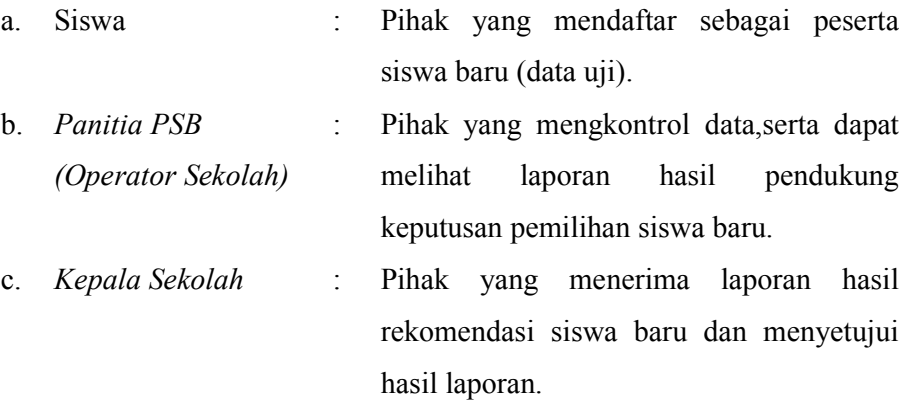

Sistem pendukung keputusan Pemilihan siswa baru menggunakan metode *Simple Additive Weighting* merupakan salah satu metode pembobotan yang dapat memberikan rekomendasi keputusan untuk menentukan urutan rangking siswa yang terbaik untuk diterima.

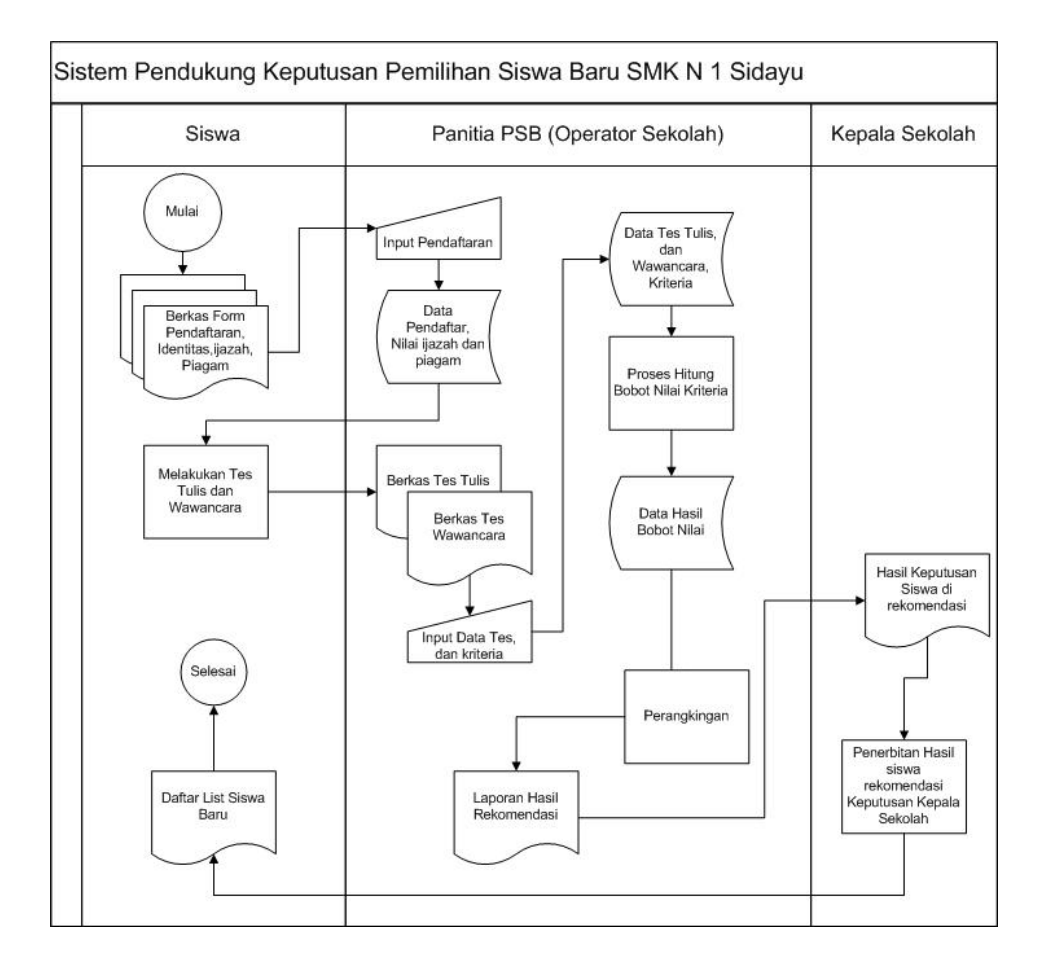

**Gambar 3.1** *Rancangan Flowcart Hasil Analisis Sistem Pemilihan Siswa Baru SMK Negeri 1 Sidayu*

Keterangan *Gambar 3.1. Rancangan Flowcart Analisis Sistem – Simple Additive Weighting Pemilihan Siswa Baru SMK Negeri 1 Sidayu*, penjelasan dari *flowchart* sistem pendukung keputusan pemilihan siswa baru di SMK Negeri 1 Sidayu :

1. Peserta Pendaftar Siswa Baru melakukan pendaftaran di tempat (SMK Negeri 1 Sidayu) dengan mengisi form pendaftaran, menyerahkan berkas fotocopy ijazah yang berisikan nilai empat mata pelajaran yang di ujian nasional – kan, dan menyerahkan fotocopy piagam prestasi minimal tingkat kabupaten jika ada.

- 2. Peserta melakukan tes tulis dan melakukan tes wawancara yang nanti nilai dari masing masing tes akan di simpan kedalam database
- 3. Sistem akan menghitung pembobotan dari masing masing kriteria peserta pendaftar siswa baru yang tersimpan di dalam database.
- 4. Perhitungan dilakukan untuk menghitung pembobotan dari masing masing kriteria.
- 5. Merangking siswa yang terbaik sesuai dengan hasil bobot perhitungan dijadikan laporan rekomendasi siswa kepada kepala sekolah.
- 6. Kepala sekolah menyetujui rekomendasi untuk di umumkan kepada calon siswa baru.

# **3.3. Representasi Model**

Tahapan awal yang dilakukan dalam penelitian adalah menyiapkan data, dimana data diperoleh dari Pendaftar Siswa Baru. Data yang digunakan adalah data Pendaftar Siswa Baru tahun pelajaran 2015/2016 (355 Siswa Baru). Data yang diperoleh akan digunakan dalam penelitian berupa data yang berkaitan dengan data nilai Ujian Nasional (empat mata pelajaran), nilai tes tulis dan wawancara.

# **3.4. SAW (Simple Additive Weighting)**

# **3.4.1. Persiapan data dan perhitungan**

Dalam metode penelitian ini ada bobot dan kriteria yang dibutuhkan untuk menentukan siapa yang akan terseleksi sebagai penerima siswa yang layak untuk diterima sebagai calon siswa baru. Adapun kriterianya dapat dilihat pada *Tabel 3.1 Kriteria*:

## **Tabel 3.1** *Kriteria*

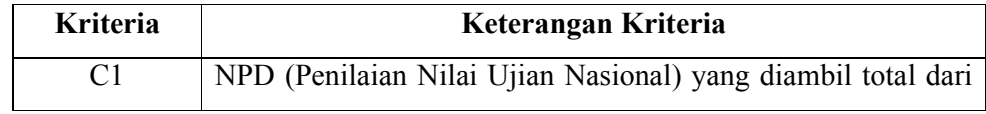

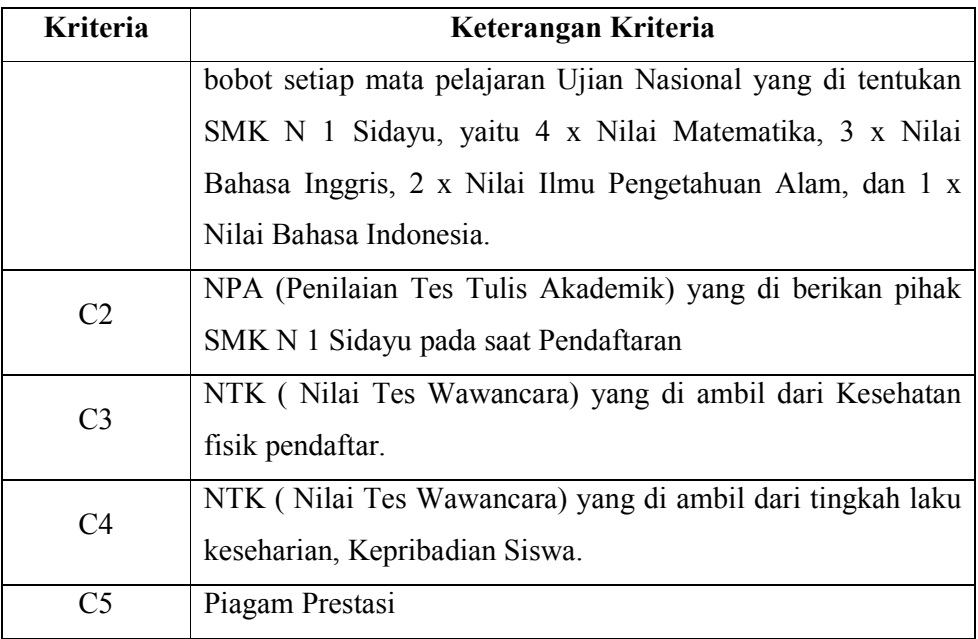

Dari masing-masing bobot tersebut, maka dibuat suatu variabel – variabelnya. Dimana dari suatu variabel tersebut akan dirubah kedalam persamaan keanggotaan fuzzy *Multi Atribut Decission Making*. Penerapan persamaan fuzzy yang ditentukan nilai crips awal 1 dan nilai crips akhir 10 harus sama (keanggotaanya) dari setiap kriteria yang dihitung.

Tabel kriteria didapatkan dari distribusi frekuensi data pendaftar yang bukan memiliki sifat relatif (sifat) kemudian melakukan konversi ke dalam nilai Crips :

# 1. Tabel C1 NPD

Penentuan pengelompokan tabel ini didapatkan dari pendistribusian frekuensi tabel NPD data pendaftaran siswa baru tahun 2015-2016.

Diketahui <sup>·</sup>

 $n = 355$  (Banyaknya siswa)

Data  $Max = 915$  (Data paling besar dari seluruh data NPD) Data  $Min = 317$  (Data paling kecil dari seluruh data NPD)

```
J = Data Max - Data MinI = 915 - 317I = 598K = 1 + (3.3) \log nK = 1 + (3.3) \log 355K = 9.415754K = 9 (dibulatkan)
```
 $I = J/K$  $I = 598/9$  $I = 66.444$  $I = 66$  (dibulatkan)

Penentuan konversi ke Crips didapatkan dengan cara sederhana karena jumlah maksimum crips dibagi dengan banyaknya kelas distribusi frekuensi sehingga nilai crips dari masing – masing kelas melompat 1 angka. Penentuan kelompok nilai kriteria dapat dilihat pada *Tabel 3.2 Rating Kriteria C1 (NPD)*.

**Tabel 3.2** *Rating Kriteria C1 (NPD)*

|                   | <b>Atribut Benefit</b> |                    |
|-------------------|------------------------|--------------------|
| Kriteria          | <b>Kriteria NPD</b>    | <b>Nilai Crips</b> |
|                   | Interval (66)          |                    |
|                   | Tidak Ada Berkas <     | $\mathbf{1}$       |
|                   | 317                    |                    |
|                   | Total Nilai 317-383    | 2                  |
| Kriteria Nilai UN | Total Nilai 384-450    | 3                  |
|                   | Total Nilai 451-517    | $\overline{4}$     |
|                   | Total Nilai 518-584    | 5                  |
|                   | Total Nilai 585-651    | 6                  |
|                   | Total Nilai 652-718    | 7                  |

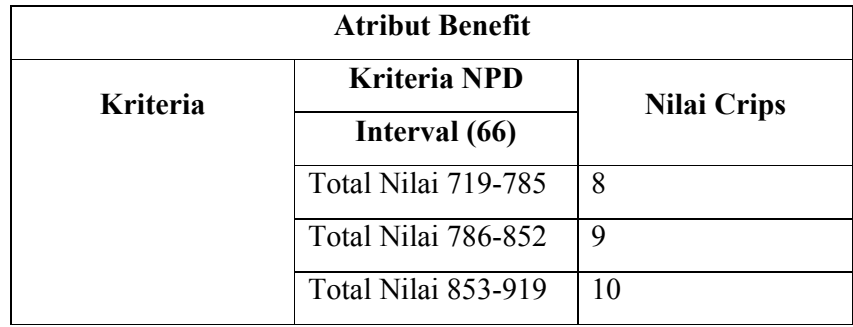

# 2. Tabel C2 NPA

Penentuan pengelompokan tabel ini didapatkan dari pendistribusian frekuensi tabel NPA data pendaftaran siswa baru tahun 2015-2016.

Diketahui :

 $n = 355$  (Banyaknya Siswa) Data  $Max = 66.67$  (Data paling besar dari seluruh data NPA) Data Min = 13.33 (Data paling kecil dari seluruh data NPA)  $J = Data Max - Data Min$  $J = 66.67 - 13.33$  $J = 53.34$  $J = 53$  (dibulatkan)

 $K = 1 + (3.3) \log n$  $K = 1 + (3.3) \log 355$  $K = 9.415754$  $K = 9$  (dibulatkan)

 $I = J/K$  $I = 53/9$  $I = 5.88889$  $I = 6$  (dibulatkan) Penentuan konversi ke Crips didapatkan dengan cara sederhana karena jumlah maksimum crips dibagi dengan banyaknya kelas distribusi frekuensi sehingga nilai crips dari masing – masing kelas melompat 1 angka.. Penentuan kelompok nilai kriteria NPD dapat dilihat pada *Tabel 3.3 Rating Kriteria C2 (NPA)*.

|                    | <b>Atribut Benefit</b> |                    |
|--------------------|------------------------|--------------------|
| <b>Kriteria</b>    | Kriteria NPA           | <b>Nilai Crips</b> |
|                    | Interval (6)           |                    |
|                    | Tidak Ada 0-13.32      | 1                  |
|                    | Nilai 13.33-19.33      | $\overline{2}$     |
|                    | Nilai 19.34-25.34      | 3                  |
|                    | Nilai 25.35-31.35      | $\overline{4}$     |
| Kriteria Nilai Tes | Nilai 31.36-37.36      | 5                  |
| Tulis Akademik     | Nilai 37.37-43.37      | 6                  |
|                    | Nilai 43.38-49.38      | 7                  |
|                    | Nilai 49.39-55.39      | $\mathsf{\ }$      |
|                    | Nilai 55.40-61.40      | 9                  |
|                    | Nilai 61.41-67.41      | 10                 |

**Tabel 3.3** *Rating Kriteria C2 (NPA)*

- 3. Tes Wawancara (NTK) disini dilihat dari 2 kriteria yaitu, berdasarkan karakter pribadi ,kedisipilinan dan Kesehatan Fisik.
	- a) Pengolahan data (NTK Fisik) tidak menggunakan distribusi frekuensi tabel fisik karena penentuan ditentukan dari 3 indikasi yang ditetapkan oleh pihak sekolah (Fisik Sesuai, Fisik Kurang, dan Fisik Tidak Sesuai). Yang ditekankan tidak cacat pada fisik yang tidak permanen, Semakin Nilai Karakter fisik kecil, maka akan semakin di rekomendasikan. Untuk perhitungan yaitu dengan cara

melakukan perhitungan median untuk mencari nilai tengah pada kriteria ini.

Penentuan konversi ke Crips didapatkan dengan cara mencari median terlebih dahulu kemudian mencari nilai kuartil untuk mencari nilai lainya.

 $Me = (1 + 10) / 2$  $Me = 5.5$ Sehingga kelas ke  $2 = 5.5$ Hasil perhitungan Dapat dilihat pada *Tabel 3.4 Rating Kriteria C3 (NTK Fisik)*.

**Tabel 3.4** *Rating Kriteria C3 (NTK Fisik)*

|                 |                     |                | <b>Atribut Cost</b> |                    |  |
|-----------------|---------------------|----------------|---------------------|--------------------|--|
| <b>Kriteria</b> | <b>Kriteria NTK</b> |                | Keterangan          | <b>Nilai Crips</b> |  |
|                 |                     | (Fisik)        |                     |                    |  |
|                 | Fisik               | Tidak          | Bertatto,           | 10                 |  |
|                 |                     | Sesuai (60-90) | Bertindik,          |                    |  |
|                 |                     |                | Butawarna,          |                    |  |
| Kriteria        |                     |                | Tidak mengikuti     |                    |  |
| Nilai Tes       |                     |                | <b>Tes NTK</b>      |                    |  |
| Wawancara       | Fisik               | Kurang         | Mata Rabun,         | 5.5                |  |
| (NTK Fisik)     | $(30-59)$           |                | Penyakit            |                    |  |
|                 |                     |                | Kambuhan            |                    |  |
|                 |                     | Fisik Baik (1- | Kesehatan           | 1                  |  |
|                 | 30)                 |                | Normal              |                    |  |

#### *Keterangan*

Indikasi dari Fisik yang tidak sesuai yaitu (Bertatto, Bertindik, Butawarna), sedangkan fisik kurang sesuai yaitu (Mata Minus, Penyakit Kambuhan), selain tersebut akan dinilai sebagai fisik baik.

b) Sedangkan karakter Sikap (NTK Sikap) juga tidak dilakukan pendistribusian frekuensi karena hal yang sama pengelompokan tabel dilihat berdasarkan sifat, kebiasaan, cara hidup, keadaan keluarga, dan hubungan dengan masyarakat dari pendaftar lebih ditekankan pada riwayat pelanggaran yang dilakukan siswa baru pendaftar.

Penentuan konversi ke Crips didapatkan dengan cara mencari median terlebih dahulu kemudian mencari nilai kuartil untuk mencari nilai lainya.

Hasil Perhitungan Dapat dilihat dari Tabel 3.5 Rating Kriteria C4 (NTK Sikap).

|                 |                | <b>Atribut Benefit</b> |                    |
|-----------------|----------------|------------------------|--------------------|
| <b>Kriteria</b> | Kriteria NTK   | Keterangan             | <b>Nilai Crips</b> |
|                 | Sikap          |                        |                    |
|                 | Pelanggaran    | Tidak Sedang           |                    |
|                 | Berat / Tidak  | Berurusan dengan       | 1                  |
|                 | Mengikuti Tes  | Aparat Hukum           |                    |
| Kriteria Nilai  | $(0-25)$       |                        |                    |
| Tes             | Pelanggaran    | Merokok, Sering        | 4                  |
| Wawancara       | Sedang (26-50) | Bolos, Telat           |                    |
| (NTK Sikap      | Pelanggaran    | Kurang                 |                    |
|                 | Ringan (51-75) | memperhatikan          | 7                  |
|                 |                | kesopanan              |                    |
|                 | Baik<br>Sangat | Sesuai Syarat yang di  | 10                 |
|                 | $(76-100)$     | tentuan sekolah        |                    |

**Tabel 3.5** *Rating Kriteria C4 (NTK Sikap)*

### *Keterangan*

Indikasi dari pelanggaran berat yaitu pendaftar tidak sedang berurusan dengan aparta hukum. sedangkan indikasi yang

dikategorikan sebagai pelanggaran sedang kebiasaan buruk sehari – hari yang masih mungkin bisa diperbaiki (Merokok, Sering bolos, Telat), sedangkan yang termasuk pelanggaran ringan seperti halnya (kurang memperhatikan kerapian dan kesopanan), selain hal tersebut akan di indikasikan sebagai sangat baik.

4. Kriteria Piagam Prestasi dinilai tidak dilakukan pendistribusian frekuensi tabel karena penentuan kelompok piagam ditentukan dari peringkat tertentu sebagai peraih piagam. Ada 13 pilihan status Piagam, Penilaiannya akan diberikan bobot sesuai dengan urutan pilihan.

Perhitungan konversi rating kriteria prestasi:

$$
Me = (1 + 10)/2
$$
  
\n
$$
Me = 5.5
$$
  
\n
$$
Me = \frac{(1 + 5.5)}{2}
$$
  
\n
$$
Me = 3.25
$$
  
\n
$$
b = (3.25 - 1)/3
$$
  
\n
$$
b = 0.75
$$
  
\nSehingga untuk mengisi data selanjutnya menggunakan beda  
\n0.75. Dapat dilihat *pada Table 3.6. Rating Kriteria C5 (Piagam*

**Tabel 3.6** *Rating Kriteria C5 (Piagam Prestasi)*

*Prestasi)*.

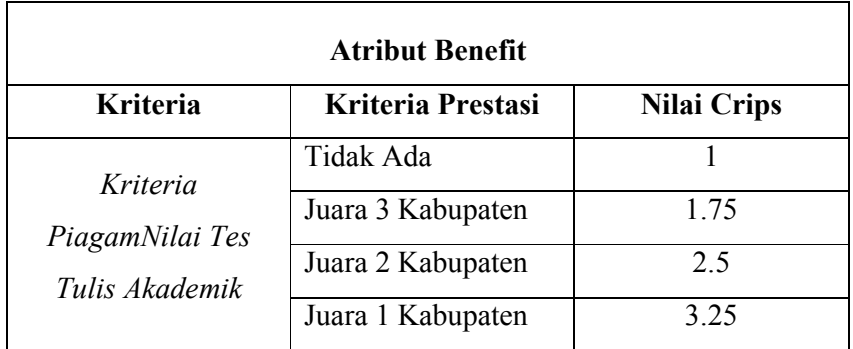

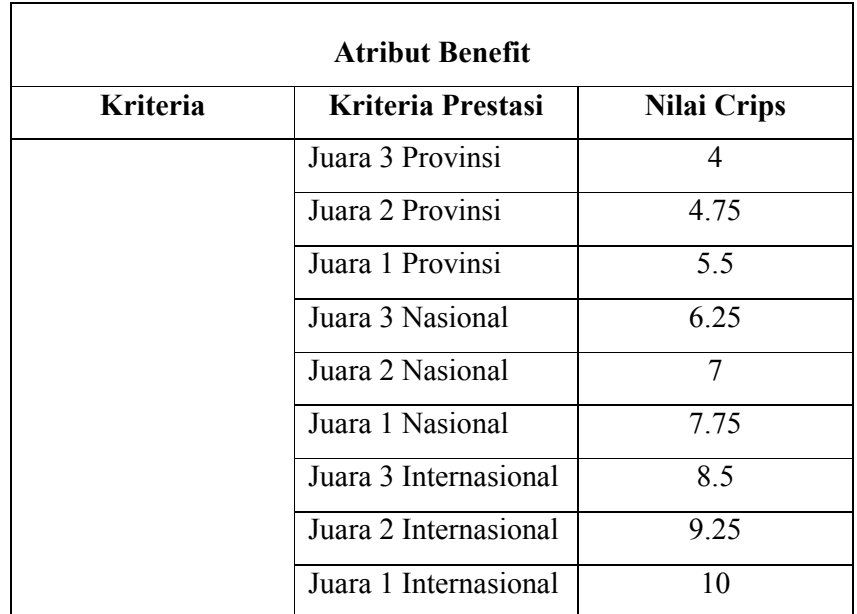

Dari data siswa nantinya akan dilakukan pengkonversian sesuai nilai crips dari masing – masing kriteria yang sebelumnya telah dibuat. Adapun nilai data siswa yang diambil dapat dilihat pada *Tabel 3.7 Data Siswa*.

**Tabel 3.7** *Data Siswa*

| N <sub>0</sub> | <b>Nama</b>                                          | <b>NPD</b> | <b>NTPA</b> | <b>NTK</b><br><b>Fisik</b> | <b>NTK</b><br><b>Sikap</b> | Piagam |
|----------------|------------------------------------------------------|------------|-------------|----------------------------|----------------------------|--------|
| $\mathbf{1}$   | <b>MOHAMMAD</b><br><b>NUR JAMALUL</b><br>LAIL        | 715        | 35          | Kesehat<br>an<br>Normal    | 63                         | 2 Kab  |
| 2              | <b>MUHAMMAD</b><br><b>RIFOI</b><br><b>FIRMANSYAH</b> | 791        | 51.67       | Kesehat<br>an<br>Normal    | 72                         | 3 Kab  |
| 3              | <b>IGA MILADUL</b><br>IZZAH                          | 817        | 50          | Kesehat<br>an<br>Normal    | 66                         | 3 Kab  |
| 4              | WAHYU<br><b>ADITYA</b><br><b>PRATAMA</b>             | 847        | 46.67       | Kesehat<br>an<br>Normal    | 69                         | 3 Kab  |
| 5              | <b>IZATUL</b><br>AFIDAH                              | 885        | 51.67       | Kesehat<br>an<br>Normal    | 63                         | 3 Kab  |

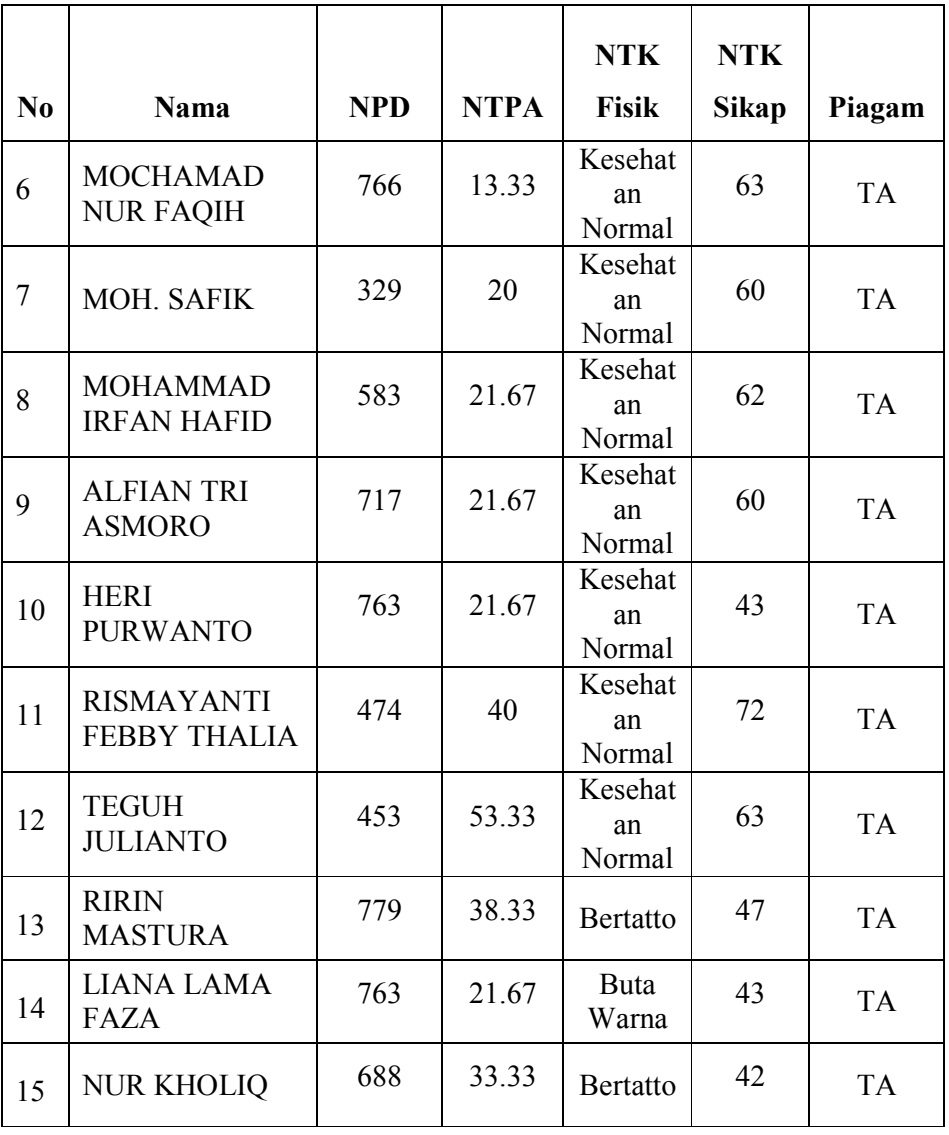

Melakukan konversi data siswa

**Tabel 3.8** *Data Siswa yang telah dikonversi ke FMADM*

| <b>Alternatif</b> | C1 | C <sub>2</sub> | C <sub>3</sub> | C <sub>4</sub> | C <sub>5</sub> |
|-------------------|----|----------------|----------------|----------------|----------------|
| A <sub>1</sub>    |    |                |                |                | 2.5            |
| A2                |    | Ō              |                |                | 1.75           |
| A <sub>3</sub>    |    | $\circ$        |                |                | 1.75           |

| <b>Alternatif</b> | C1             | C <sub>2</sub> | C3           | C <sub>4</sub>   | C <sub>5</sub> |
|-------------------|----------------|----------------|--------------|------------------|----------------|
| A4                | 9              | $\tau$         | $\mathbf{1}$ | $\boldsymbol{7}$ | 1.75           |
| A <sub>5</sub>    | 10             | 8              | $\mathbf{1}$ | $\boldsymbol{7}$ | 1.75           |
| A6                | 8              | $\overline{2}$ | $\mathbf{1}$ | $\boldsymbol{7}$ | $\mathbf{1}$   |
| $\rm A7$          | $\overline{2}$ | 3              | $\mathbf{1}$ | $\tau$           | $\mathbf{1}$   |
| $\rm A8$          | 5              | 3              | $\mathbf{1}$ | $\boldsymbol{7}$ | $\mathbf{1}$   |
| A <sub>9</sub>    | $\tau$         | 3              | $\mathbf{1}$ | $\boldsymbol{7}$ | $\mathbf{1}$   |
| A10               | 8              | 3              | $\mathbf{1}$ | $\overline{4}$   | $\mathbf{1}$   |
| A11               | $\overline{4}$ | 6              | $\mathbf{1}$ | $\tau$           | $\mathbf{1}$   |
| A12               | $\overline{4}$ | 8              | $\mathbf{1}$ | $\boldsymbol{7}$ | $\mathbf{1}$   |
| A13               | $8\,$          | 6              | 10           | $\overline{4}$   | $\mathbf{1}$   |
| A14               | 8              | $\overline{3}$ | 10           | $\overline{4}$   | $\mathbf{1}$   |
| A15               | $\overline{7}$ | 5              | 10           | $\overline{4}$   | $\mathbf{1}$   |
| Atribut           | Benefit        | Benefit        | Cost         | Benefit          | Benfit         |
|                   | 10             | 8              | $\mathbf{1}$ | 7                | 2.5            |

Kemudian menormalisasi – kan atribut benefitnya yaitu (C1, C2, C4, dan C5) dan atribut cost yaitu (C3). berdasarkan persamaan yang disesuaikan dengan jenis atribut (atribut keuntungan ataupun atribut biaya), Dari Penilaian bobot sekolah menggunakan kriteria maka digunakanan rumusan yang berbeda antara atribut benefit dan atribut cost.

Rumus Pada Atribut benefit :

$$
r_{ij} = \begin{cases} \frac{x_{ij}}{Max \ x_{ij}} \end{cases}
$$

Rumus Pada Atribut Cost :

$$
r_{ij} = \left\{ \frac{Min \, x_{ij}}{x_{ij}} \right\}
$$

Berikut nilai kriteria matriks yang sudah di lakukan persamaan nilai rating yang akan di hitung sesuai dengan masing – masing atribut sesuai dengan rumus benefit dan cost.

Pengambilan keputusan dari sekolah memberikan bobot preferensi sebagai berikut :

 $W = (3, 5, 2, 1, 1)$ 

Dari nilai arternatif persamaan rating dalam bentuk matriks yang telah dihitung dengan nilai atribut rumus benefit dan cost yang nantinya akan didapat matriks hasil yang ternormalisasi R sebagai berikut :

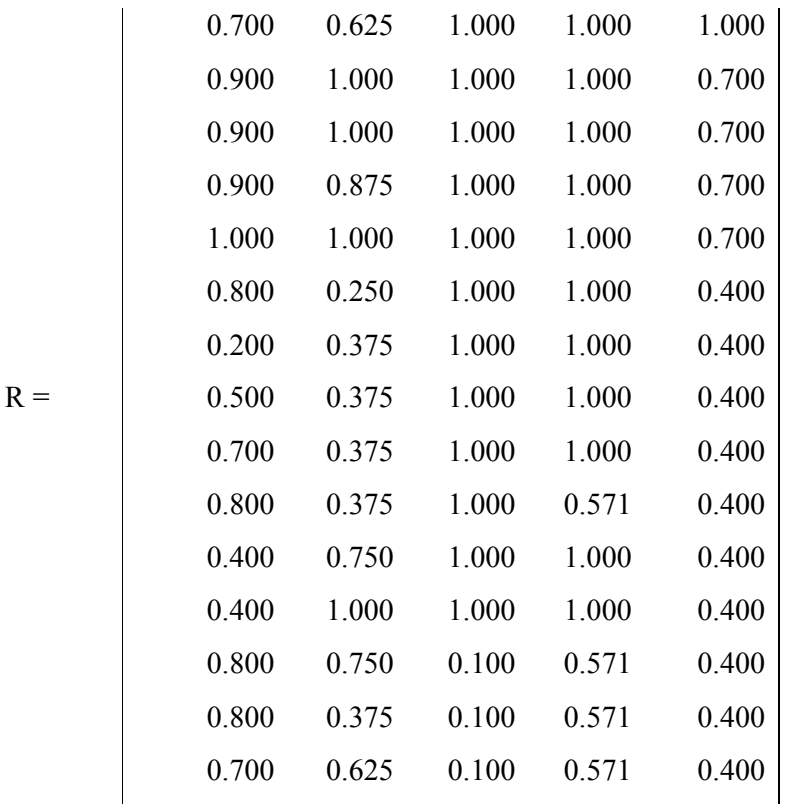

Setelah didapatkan hasil dari perhitungan tersebut, kemudian proses perankingan yaitu penjumlahan dari perkalian matriks ternormalisasi R dengan vektor bobot sehingga.

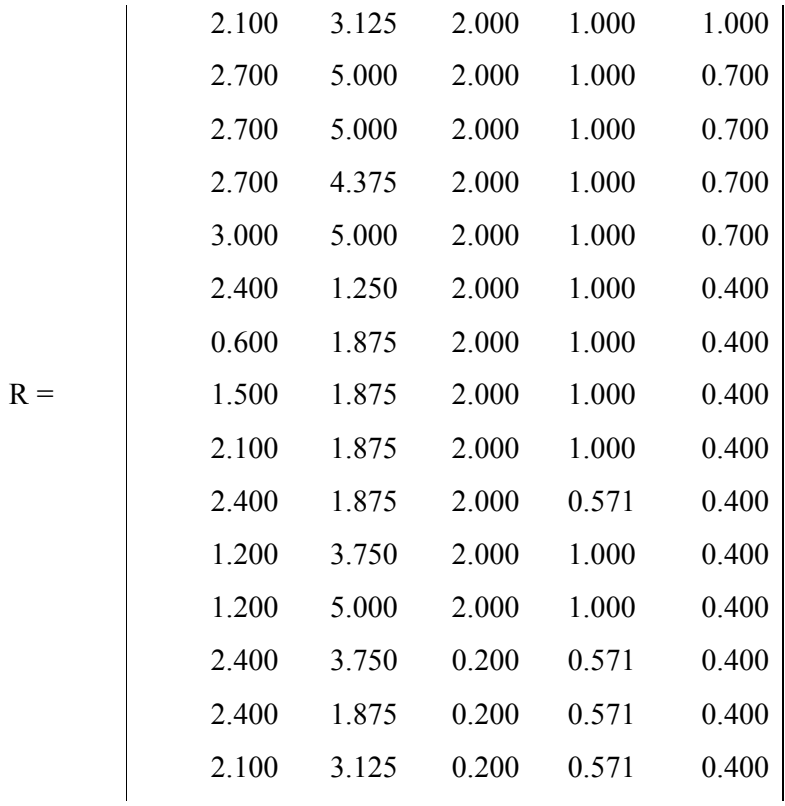

Hasil yang didapatkan :

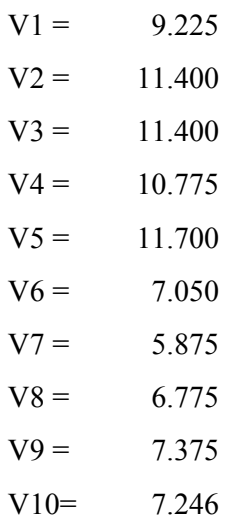

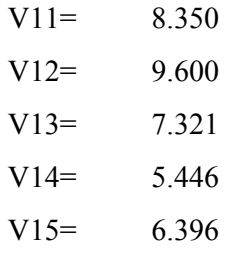

Penentuan batasan nilai yang diambil adalah 7 sehingga siswa baru agar bisa lolos minimal dengan bobot tersebut.Penentuan batas diperoleh dari ketentuan yang sekolah untuk menentukan siswa tersebut lolos agar memperkuat rekomendasi bahwa siswa tersebut layak untuk diterima, kemudian dilakukan perangkingan nilai dari hasil bobot.

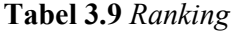

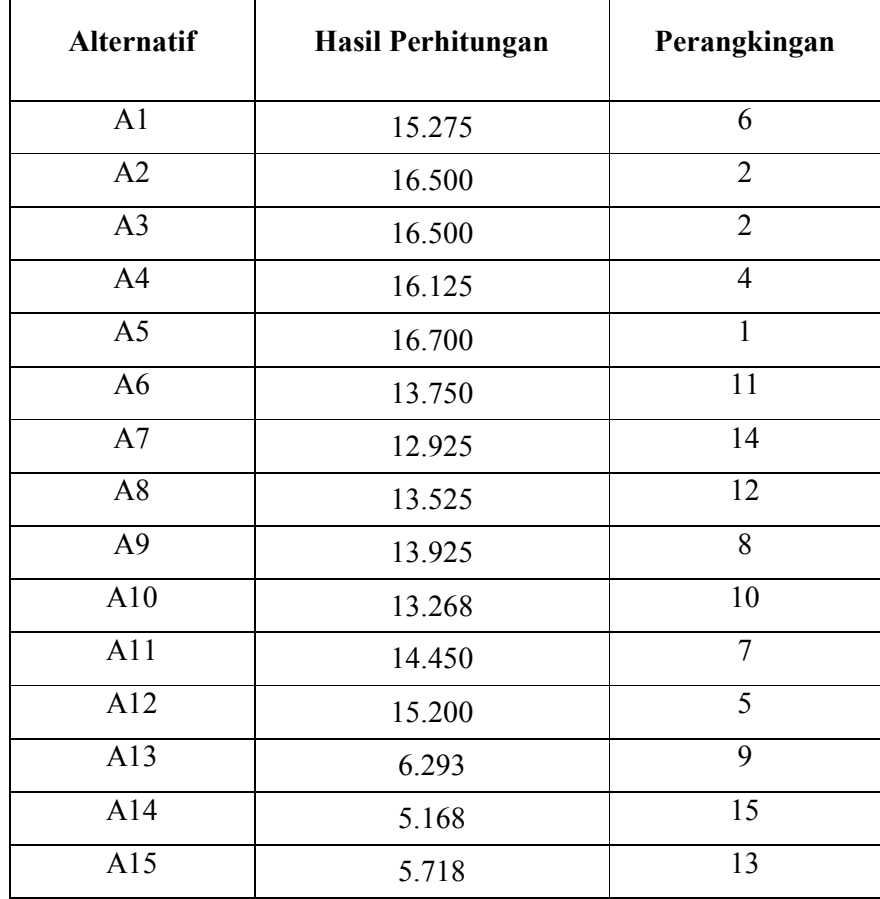

Dari hasil batas yang ditentukan didapatkan hasil rekomendasi siswa baru dapat dilihat pada *Tabel 3.10 Siswa Baru yang direkomendasikan*.

| N <sub>0</sub> | <b>Alternatif</b> | <b>Nilai</b> | <b>Rangking</b> |
|----------------|-------------------|--------------|-----------------|
| $\mathbf{1}$   | V1                | 9.225        | 6               |
| $\overline{2}$ | V <sub>2</sub>    | 11.400       | $\overline{2}$  |
| 3              | V <sub>3</sub>    | 11.400       | $\overline{2}$  |
| $\overline{4}$ | V <sub>4</sub>    | 10.775       | $\overline{4}$  |
| 5              | V <sub>5</sub>    | 11.700       | $\mathbf{1}$    |
| 6              | V <sub>9</sub>    | 7.050        | 11              |
| 7              | V10               | 7.375        | 8               |
| 8              | V11               | 7.246        | 10              |
| 9              | V12               | 8.350        | 7               |
| 10             | V13               | 9.600        | 5               |
| 11             | V <sub>9</sub>    | 7.321        | 9               |

**Tabel 3.10** *Pemilihan Siswa Baru yang direkomendasikan*

# **3.5. Analisis Kebutuhan Fungsional**

Berdasarkan gambaran umum sistem tersebut, dapat diketahui kebutuhan – kebutuhan fungsional untuk Sistem Pendukung Keputusan Pemilihan Siswa Baru, antara lain:

- 1. Sistem dapat melakukan validasi login user.
- 2. Sistem dapat melakukan input data Pendaftar (Alternatif), kriteria dan bobot kriteria.
- 3. Sistem dapat melakukan penentuan peringkat nilai dari nilai kriteria serta bobot dari variabel kriteria yang telah tersimpan didalam database menggunakan metode *Simple Additive Weighting*.

#### **3.6. Perancangan Sistem**

Perancangan sistem dapat didefinisikan sebagai penggambaran, perencanaan dan pembuatan sketsa atau pengaturan dari beberapa elemen yang terpisah ke dalam satu kesatuan yang utuh dan berfungsi.Tahap ini menyangkut mengkonfigurasikan dari komponen – komponen perangkat lunak dan perangkat keras dari suatu sistem sehingga setelah instalasi dari sistem akan benar – benar terstruktur sesuai dengan rancang bangun yang telah ditetapkan pada akhir tahap analisa sistem.

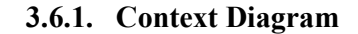

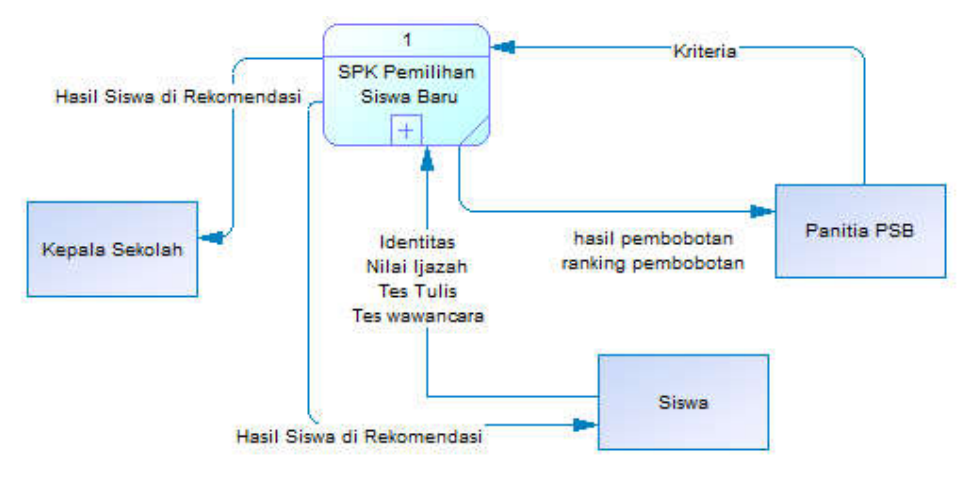

**Gambar 3.2** *Rancangan Context Diagram Sistem Pemilihan Siswa Baru SMK Negeri 1 Sidayu*

Pada *Gambar 3.3 Rancangan Context Diagram Sistem Pemilihan Siswa Baru SMK Negeri 1 Sidayu* adalah gambaran sistem secara garis besar, yaitu :

- 1. Siswa baru merupakan pihak yang digunakan sebagai data uji, dan melihat hasil kelulusan.
- 2. Panitia PSB (Operator Sekolah) merupakan pihak yang akan menginputkan dan memanipulasi data kriteria, Bobot kriteria, Data alternatif dan pengisian data nilai Alternatif sesuai dengan kriteria, Membuat laporan hasil rekomendasi.

3. Kepala Sekolah yaitu pihak yang akan menerima dan menyetujui hasil rekomendasi dari laporan yang dibuat panitia PSB.

### Penjelasan *diagram context* :

Panitia PSB (Operator Sekolah memasukkan data kriteria serta mengisikan nilai bobot pada masing – masing kriteria serta menentukan jenis atribut (Benefit atau Cost), menentukan nilai crips pada masing – masing kriteria, Kemudian memasukkan data alternatif dari form pendaftar siswa baru sebagai data uji. Setelah itu melakukan pengisian rating kecocokan setiap data dari alternatif. Data akan dihitung oleh sistem menggunakan metode Simple Additive Weighting, dan melakukan filter kesesuaian. Setelah di filter data yang sesuai akan diranking dan ditentukan hasil kelulusan sesuai nilai batas minimum. Siswa baru dengan bobot lebih dari batas minimum akan lolos.

#### **3.6.2. Diagram Berjenjang**

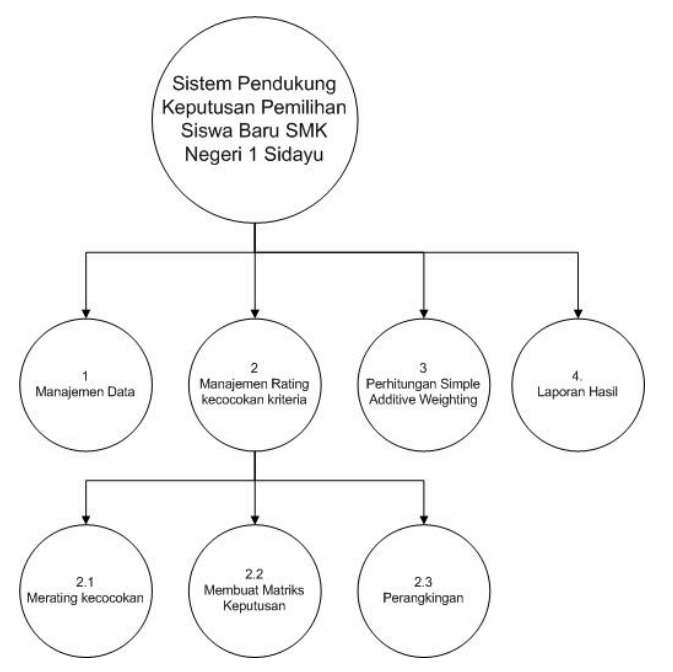

**Gambar3.3** *Rancangan Diagram Berjenjang*

*Gambar 3.4 Rancangan Diagram berjenjang* diatas merupakan pemecahan dari proses yang ada pada sistem pendukung keputusan pemilihan siswa baru SMK Negeri 1 Sidayu yang lebih spesifik. Proses – proses tersebut yang tersebut meliputi managemen data, manajemen rating kecocokan kriteria, perhitungan metode simple additive weighting yang di jabarkan pada sub prosesnya yaitu (menrating kecocokan,membuat matriks keputusan,dan perangkingan), serta laporan hasil.

#### **3.6.3. Data Flow Diagram**

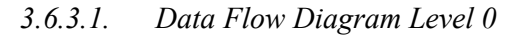

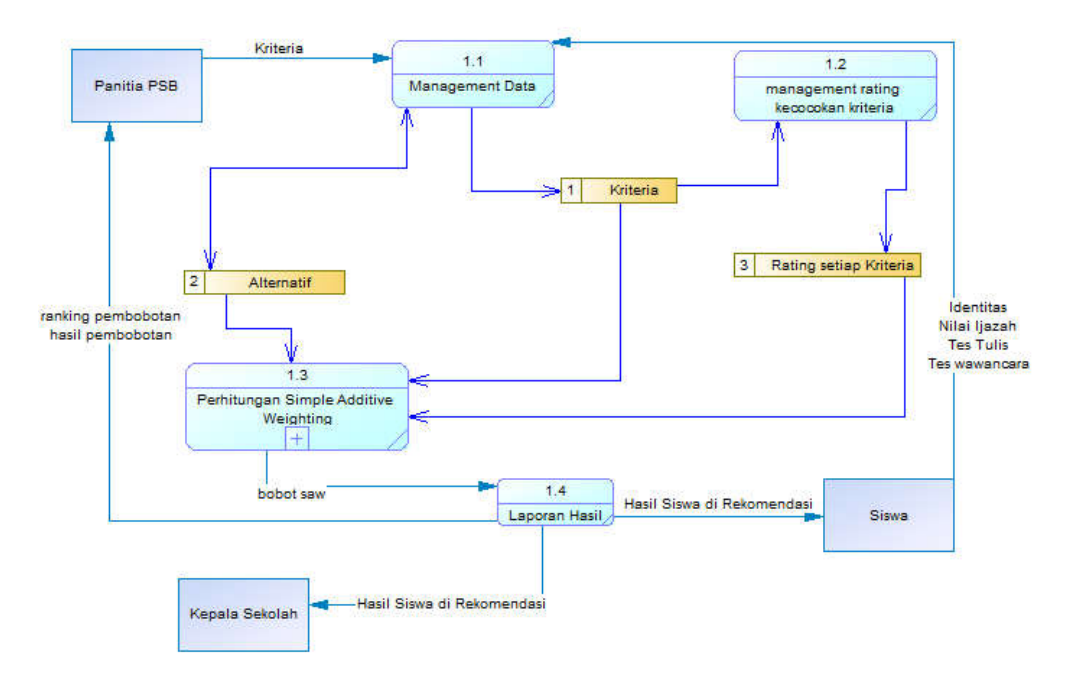

**Gambar 3.4** *Rancangan DFD level 0 Sistem Pemilihan Siswa Baru SMK Negeri 1 Sidayu*

Keterangan *Gambar 3.5 Rancangan DFD level 0 Sistem Pemilihan Siswa Baru SMK Negeri 1 Sidayu:*

1. Pihak panitia menginputkan kriteria dan alternative yang natinya akan diproses pada proses management data kemudian dari inputan tersebut akan menghasilkan detail kriteria dan bobot kriteria, serta detail siswa yang masing – masing disimpan pada data *storage*.

- 2. Dari *storage* data kriteria akan diproses pada proses managemen rating kecocokan pada masing – masing kriteria yang nantionya menghasilkan detail rating kecocokan pada masing – masing kriteria yang ditentukan dan disimpan pada storage data rating setiap kriteria.
- 3. Dari *storage* alternatif, dan hasil *storage* data rating setiap kriteria akan diproses pada proses perhitungan metode simple additive weighting yang akan menghasilkan output bobot pada masing masing alternatif.
- 4. Dari hasil output berupa bobot tersebut akan diproses pada proses laporan hasil yang membedakan laporan yang diterima siswa baru pendaftar dengan panitia PSB.

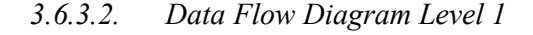

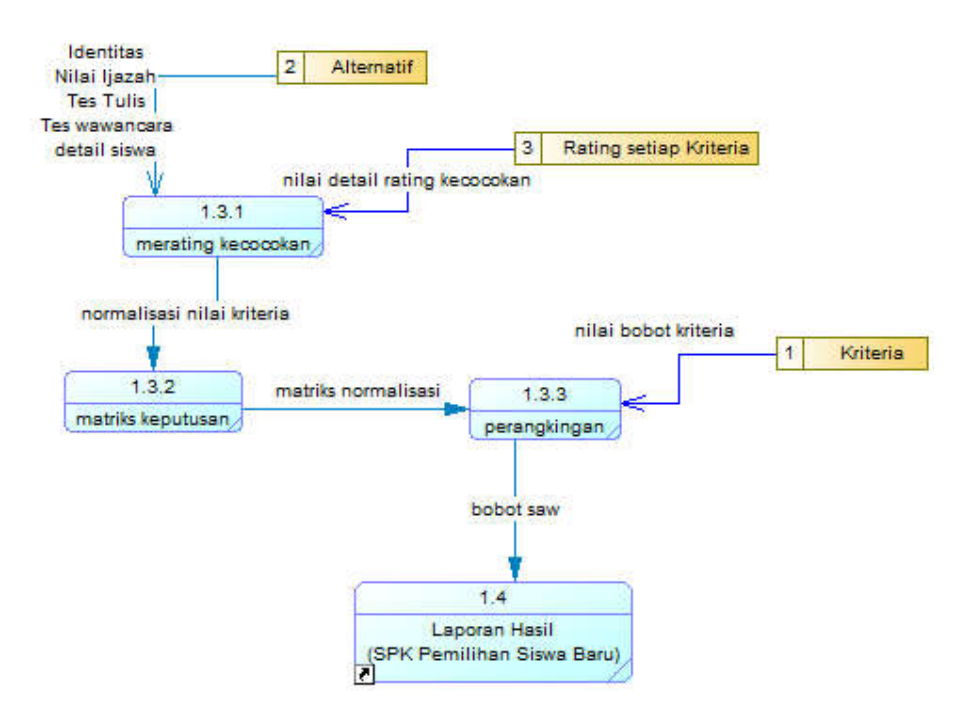

**Gambar 3.5** *Rancangan DFD level 1 Sistem Pemilihan Siswa Baru SMK Negeri 1 Sidayu*

Pada Gambar 3.6 *Rancangan DFD level 1 Sistem Pemilihan Siswa Baru SMK Negeri 1 Sidayu* diatas menjelaskan detail pada proses 1.3 Perhitungan simple additive weighting yang ditunjukan pada gambar sebelumnya.

Keterangan *Gambar 3.7 Rancangan DFD level 1 Sistem Pemilihan Siswa Baru SMK Negeri 1 Sidayu:*

- 1. Pada proses merating kecocokan ini dilakukan pada hasil detail alternatif dengan mencocokan kesesuaian nilai alternatif.
- 2. Hasil dari proses merating kecocokan akan diproses pada proses matriks keputusan yang di dalam proses tersebut dilakukan perkalian matriks dengan nilai maksimum dan minimum yang didapat dari masing masing kolom array yang akan menghasilkan matriks yang ternormalisasi.
- 3. Kemudian hasil matriks ternormalisasi akan dilakukan perangkingan dari penjumlahan antara matriks ternormalisasi dengan bobot kriteria pada proses perangkingan.
- 4. Hasil proses perangkingan akan menghasilkan bobot yang akan diproses dan dilaporkan pada proses selanjutnya.

# **3.7. Struktur Tabel**

Berikut tabel – tabel yang dibutuhkan dalam membuat Sistem Pendukung Keputusan Pemilihan Siswa Baru SMK Negeri 1 Sidayu.

1. Tabel admin

Tabel Admin yang telah ditunjukan pada *Tabel 3.11 tb\_admin* yang berfungsi untuk menyimpan data admin (panitia PSB). Adapun struktur tabel dapat dilihat pada tabel berikut :

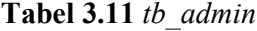

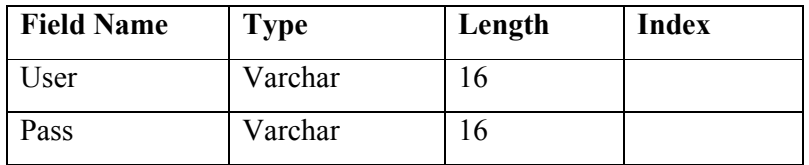

2. Tabel Alternatif

Tabel Siswa yang ditunjukkan pada *Tabel 3.12 tb\_alternatif* yang berfungsi untuk menyimpan data siswa baru yang mendaftar, yang natinya digunakan sebagai data alternatif, adapun struktur tabel dapat di lihat pada tabel berikut :

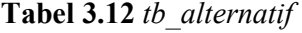

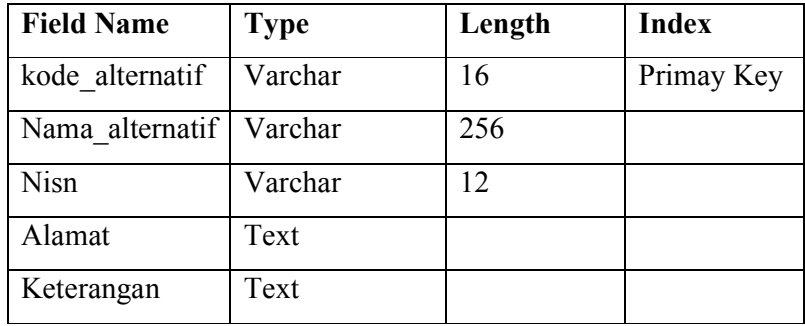

3. Tabel Kriteria

Tabel Kriteria yang ditunjukkan *pada Tabel 3.13 tbl\_kriteria* yang berfungsi untuk menyimpan kriteria – kriteria yang di tentukan. Adapun struktur tabel dapat dilihat pada tabel berikut:

**Tabel 3.13** *tb\_kriteria*

| <b>Field Name</b> | <b>Type</b> | Length | <b>Index</b> |
|-------------------|-------------|--------|--------------|
| Kode kriteria     | Varchar     | 16     | Primay Key   |
| Nama kriteria     | Varchar     | 256    |              |
| Atribut           | Varchar     | 16     |              |
| <b>Bobot</b>      | Double      |        |              |

4. Tabel Crips

Tabel crips yang di tunjukan pada Tabel 3.14 tb\_crips yang berfungsi untuk menyimpan bobot nilai dari masing – masing kriteria yang telah di inputkan pada Tabel Kriteria. Adapun struktur tabel dapat dilihat pada tabel berikut:

**Tabel 3.14** *tb\_crips*

| <b>Field Name</b> | <b>Type</b>   | Length | Index      |
|-------------------|---------------|--------|------------|
| Kode crips        | Int           | 11     | Primay Key |
| Kode kriteria     | Kode kriteria | 16     |            |
| Keterangan        | Varchar       | 256    |            |
| Nilai             | Double        | 15     |            |

5. Tabel Klasifikasi

Tabel Klasifikasi yang ditunjukan pada *Tabel 3.15 tbl\_rel\_alternatif* yang berfungsi untuk menyimpan hasil data siswa yang di klasifikasikan sesuai bobot nilai dari masing – masing kriteria. Adapun struktur tabel dapat dilihat pada tabel berikut:

**Tabel 3.15** *tb\_rel\_alternatif*

| <b>Field Name</b> | <b>Type</b> | Length | <b>Index</b> |
|-------------------|-------------|--------|--------------|
| Id                | Int         | 11     | PrimaryKey   |
| Kode alternatif   | varchar     | 16     |              |
| Kode kriteria     | Varchar     | 16     |              |
| Kode crips        | Int         |        |              |

6. Tabel Batas Bobot

Tabel Batas Bobot yang ditunjukan pada *Tabel 3.16 batas* yang digunakan untuk membatasi bobot perhitungan *Simple Additive Weighting*.

**Tabel 3.16** *batas*

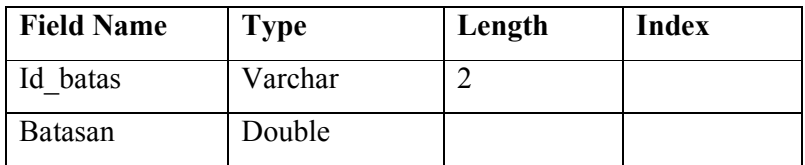

7. Tabel Quota

Tabel quota yang ditunjukan pada *Tabel 3.17 quota* yang digunakan untuk menentukan siswa yang masuk pada daya tampung.

**Tabel 3.17** *quota*

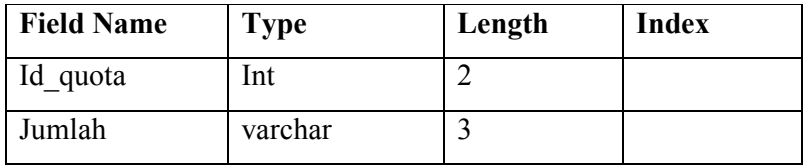

8. Tabel Cadangan

Tabel Cadangan yang ditnjukan pada tabel 3.18 cadangan yang digunakan untuk menentukan jumlah siswa terbaik sebagai cadangan.

**Tabel 3.18** *cadangan*

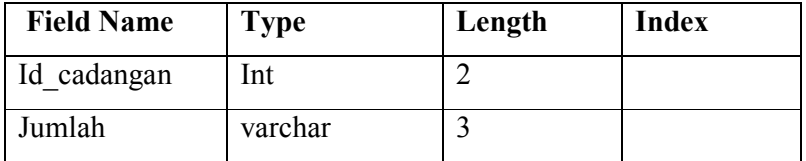

# **3.8. Analisis Kebutuhan Pembuatan Sistem**

1. Kebutuhan Perangkat Keras

Perangkat keras adalah alat yang digunakan utnuk menunjang dalam pembuatan sistem. Dalam pembuatan sistem ini perangkat keras yang digunakan yaitu laptop dengan spesifikasi :

- *a. Minimal Processor 4;*
- b. Minimal RAM 1 GB
- c. *Space* ruang yang dibutuhkan pada minimal HDD 1 GB
- d. *Laptop* 14"
- 2. Kebutuhan Perangkat Lunak

Perangkat lunak adalah program atau aplikasi yang digunakan untuk membangun sistem. Perangkat lunak yang dibutuhkan dalam pembuatan sistem ini adalah :

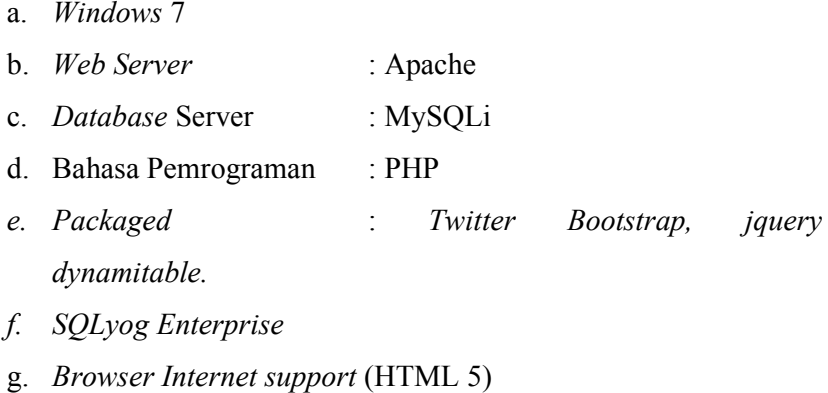

h. *Editor Pemrograman* : Notepad ++

#### **3.9. Perancangan Interface**

Perancangan Interface merupakan bagian yang menghubungkan antara sistem pendukung keputusan pemilihan siswa baru SMK Negeri 1 Sidayu dengan pemakai / user.

1. Halaman login

Form Halaman Login adalah form yang pertama kali ditampilkan sebelum user melakukan login.

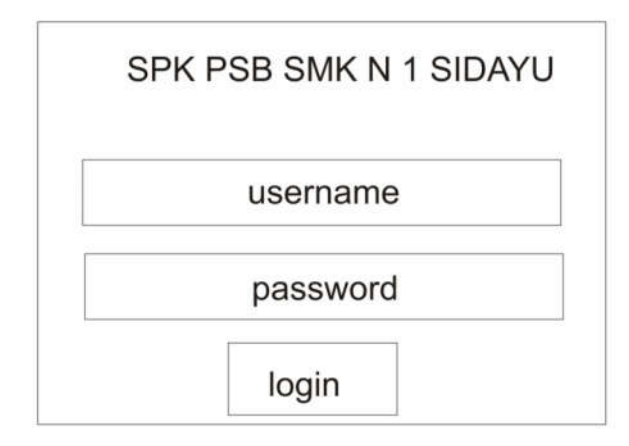

#### **Gambar 3.6** *Halaman Login*

Jika pengguna pengguna berhasil login akan di lanjutkan ke halaman awal sistem yang akan digunakan untuk mengatur semua, jika gagal pengguna akan mendapati peringatan yang menganjurkan pengguna untuk melakukan login kembali dengan benar.

2. Halaman awal admin

Form Halaman awal admin akan muncul ketika user berhasil login dan akan disediakan menu – menu yang berfungsi untuk menambahkan data – data yang diperlukan serta untuk melakukan proses – proses manipulasi data dan perhitungan. Halaman awal menampilkan informasi – informasi data yang akan diolah. Serta informasi tentang penggunaan sistem informasi.

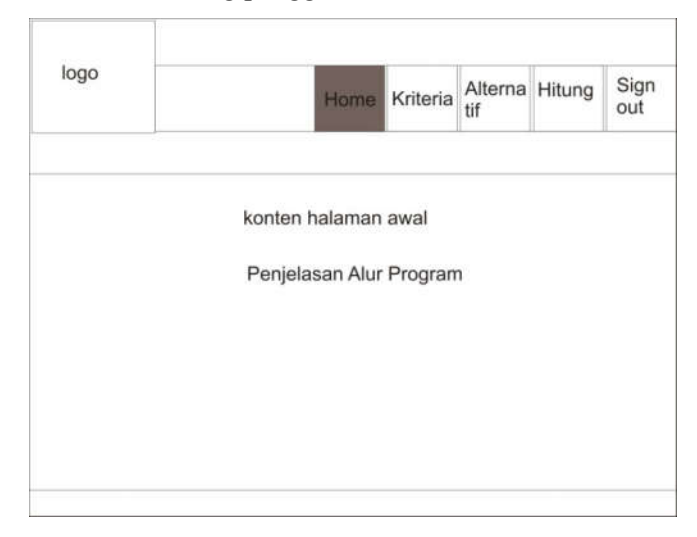

**Gambar 3.7** *halaman awal admin*

3. Halaman data kriteria

Form Halaman data kriteria digunakan untuk menampilkan seluruh data yang termasuk kriteria serta kontrol untuk menambah maupun mengurangi data kriteria tersebut. Halaman ini juga dapat menambahkan bobot serta manipulasi data kriteria yang dibutuhkan. Record dari kriteria dapat dilihat pada detail kriteria melalui tombol menu crips masing – masing kriteria.

| logo          |               | Home           | Kriteria | Alterna Lapor<br>tif | an            | Sign<br>out |
|---------------|---------------|----------------|----------|----------------------|---------------|-------------|
|               |               | data kriteria  |          |                      |               |             |
| Data Kriteria | tambah        | data crips     |          |                      |               |             |
| Kode          | Nama kriteria | Bobot kriteria |          | Atribut Kriteria     | Aksi          |             |
|               |               |                |          |                      | Edit   Delete |             |
|               |               |                |          |                      |               |             |
|               |               |                |          |                      |               |             |

**Gambar 3.8** *halaman data kriteria*

4. Halaman Crips

Form Halaman crips yang digunakan untuk melihat seluruh kriteria yang nantinya dijadikan acuan untuk kecocokan kriteria.

| logo        |        |               | Home          | Kriteria | Alterna Hitung<br>tif |      | Sign<br>out |
|-------------|--------|---------------|---------------|----------|-----------------------|------|-------------|
|             |        |               | data kriteria |          |                       |      |             |
| Nilai Crips | Tambah |               | data crips    |          |                       |      |             |
| no          |        | Nama kriteria |               |          | Nilai                 | Aksi |             |
|             |        |               |               |          |                       |      |             |
|             |        |               |               |          |                       |      |             |
|             |        |               |               |          |                       |      |             |

**Gambar 3.9** *halaman crips*

5. Halaman data siswa (alternatif)

Form Halaman data siswa (alternatif) digunakan untuk melihat siswa yang terdaftar sebagai data alternatif.

| logo       |                   |        |             |  | Home Kriteria | Alterna Hitung<br>ÜŤ |                    |  | Sign<br>out   |
|------------|-------------------|--------|-------------|--|---------------|----------------------|--------------------|--|---------------|
|            |                   |        |             |  | data siswa    |                      |                    |  |               |
| Alternatif |                   | tambah |             |  | isi nilai     |                      | cari               |  |               |
| no         | Kode Altrntf nama |        | <b>NISN</b> |  | Alamat        |                      | Keterangan<br>Aksi |  |               |
|            |                   |        |             |  |               |                      |                    |  | Edit   Delete |
|            |                   |        |             |  |               |                      |                    |  |               |
|            |                   |        |             |  |               |                      |                    |  |               |

**Gambar 3.10** *Halaman data siswa (alternatif)*

6. Halaman isi nilai alternatif

Form isi nilai alternatif (siswa) digunakan untuk melihat nilai data alternatif pada masing – masing siswa dengan mencocokan nilai yang telah ditambahkan pada crips masing masing kriteria sebelumnya.

| logo |      |      |  | Home Kriteria       | Alterna Lapor<br>h | an              | Sign<br>out |
|------|------|------|--|---------------------|--------------------|-----------------|-------------|
|      |      |      |  | data alternatif     |                    |                 |             |
|      |      |      |  | isi data alternatif |                    | cari            |             |
| no   | Nisn | nama |  | Kelas               |                    | Aksi            |             |
|      |      |      |  |                     |                    | Isi or Complete |             |
|      |      |      |  |                     |                    |                 |             |
|      |      |      |  |                     |                    |                 |             |
|      |      |      |  |                     |                    |                 |             |

**Gambar 3.11** *halaman isi nilai alternatif*

7. Halaman ubah isi nilai alternatif

Form Halaman ubah isi nilai alternatif (siswa) digunakan untuk mengisi nilai data alternatif pada masing – masing siswa dengan mencocokan nilai kriteria yang akan ditambahkan.

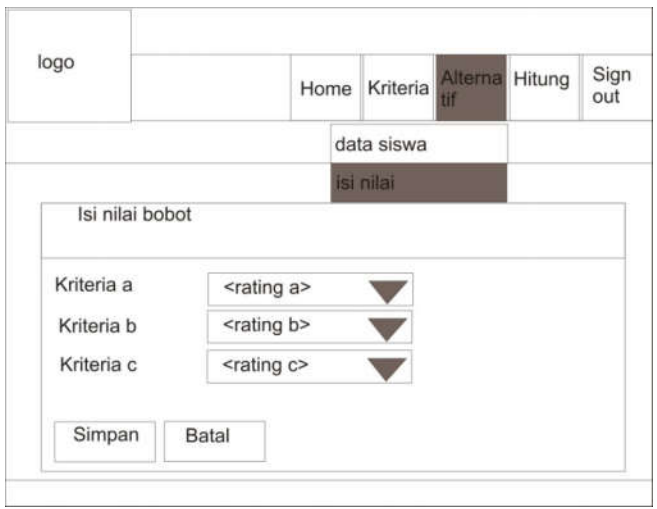

**Gambar 3.12** *halaman isi nilai alternatif*

8. Halaman hitung

Form Halaman hitung yang digunakan untuk memproses dari seluruh proses – proses dalam perhitungan metode simple additive weighting.

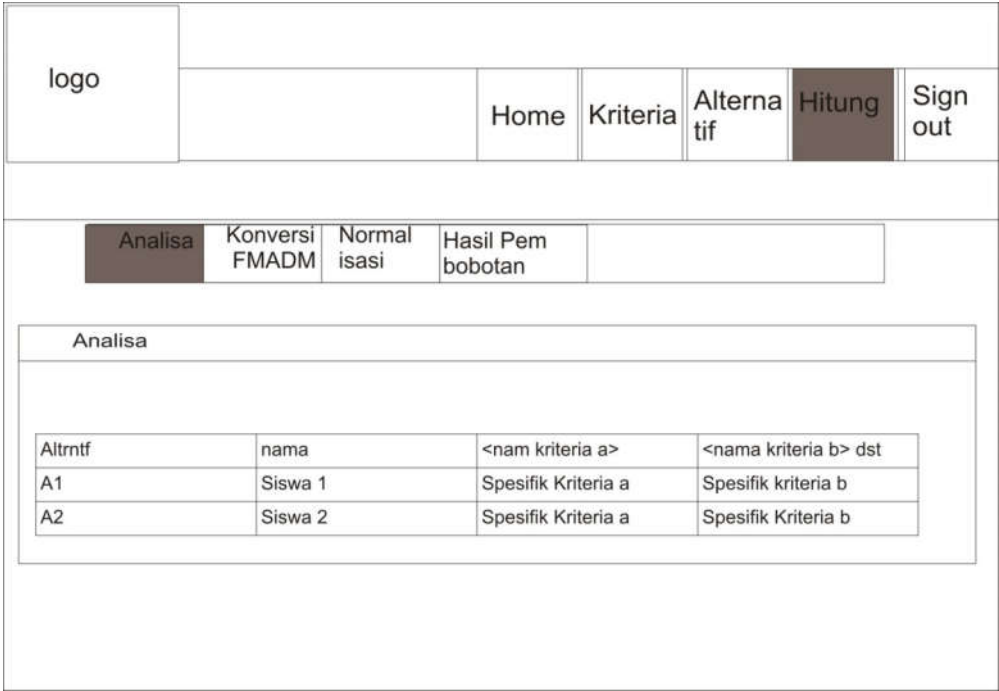

**Gambar 3.13** *halaman analisa*

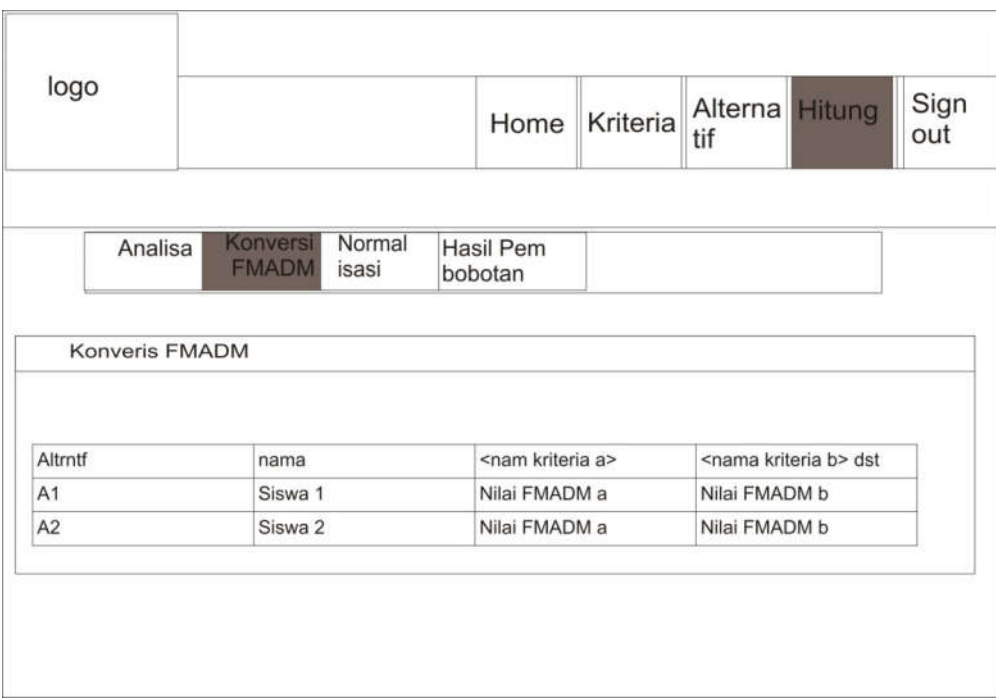

**Gambar 3.14** *halaman konversi FMADM*

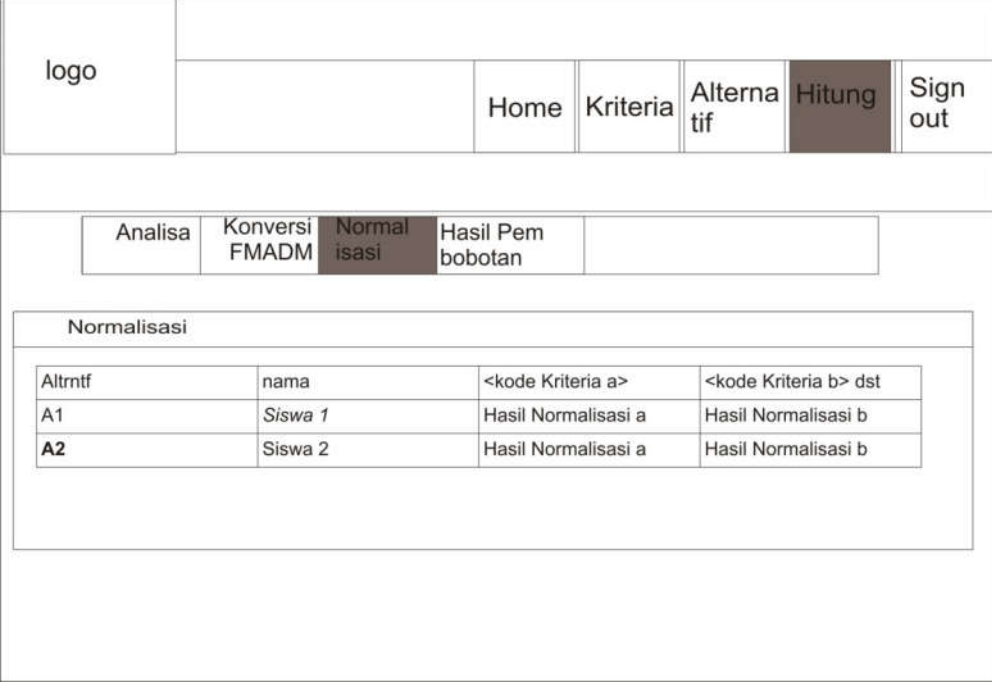

**Gambar 3.15** *halaman normalisasi*

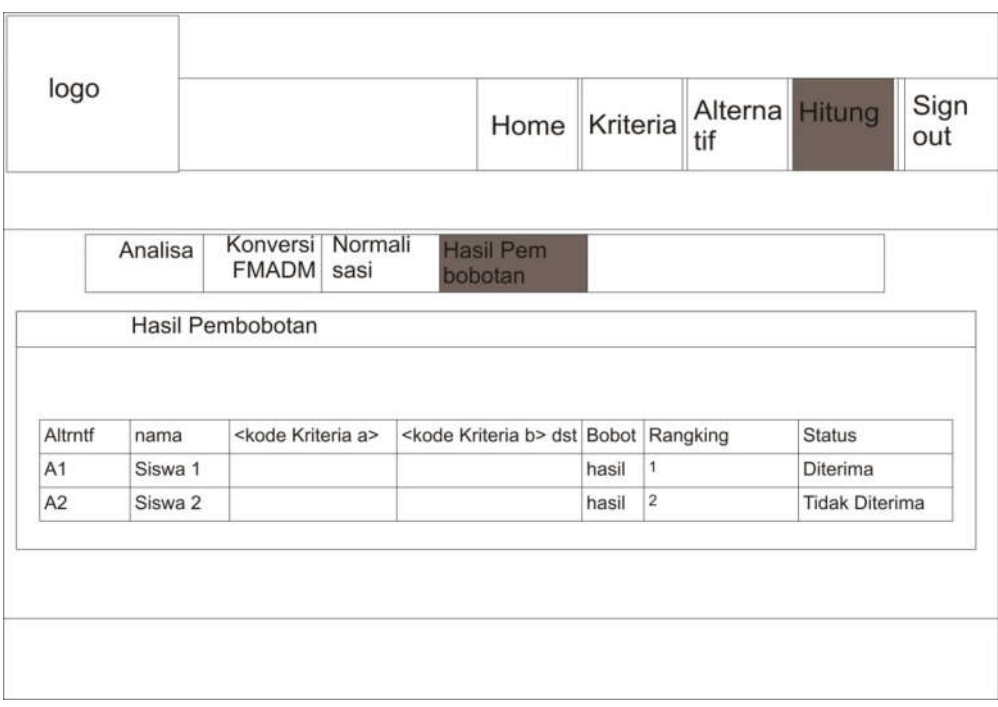

# **Gambar 3.16** *halaman hasil bobot*

# **3.10. Skenario Pengujian Sistem**

- 1. Pengujian sistem dilakukan sebanyak 4 kali dengan 355 data siswa dengan bobot yang berbeda.
- 2. Hasil status yang dilakukan 4 kali yang telah diperoleh dari sistem dengan bobot yang berbeda akan dibandingkan keakurasiannya.

akurasi validitas 
$$
=\frac{(Jumlah Total-Tidak Sesuai)}{Jumlah Total}
$$
 x 100%

1.